# **OMRON**

#### SYSMAC CS/CJ-series High-speed Data Storage Units

**Storage and Processing Units SYSMAC SPU**

**CS1W-SPU01/02-V2 CJ1W-SPU01-V2**

SYSMAC SPU Unit Setting Software **SPU-Console**

**WS02-SPTC1-V2**

SYSMAC SPU-Host Data Link Software **Data Management Middleware WS02-EDMC1-V2**

Wafer Coating Test Data **Automatic transfer of CSV files collected in the SYSMAC SPU Data Management Middleware (EDMS)** 1 T  $X \times$ 賀国 **PLC data collected and saved as CSV files SYSMAC SPU** 

realizing

**The SYSMAC SPU reads PLC I/O memory according to specified collection methods and stores the data in CSV (Comma Separated Value) files with time stamps. The SYSMAC SPU can record a variety of data from equipment using a PLC.**

## **CS1W-SPU01/02-V2 CJ1W-SPU01-V2**

2

HUN<br>ERIC<br>COMM LAN

**Use the SYSMAC SPU to record data such as production history data, inspection data, and process data. Electronically managing data on the operation of equipment and devices enables root cause analysis when errors occur, as well as a proper understanding of operational tendencies.**

## **CS1W-SPU01/02-V2 CJ1W-SPU01-V2**

## **Data Collection Using a PLC Unit**

● PLC data is collected in a PLC Unit with superior environmental resistance without using a computer.

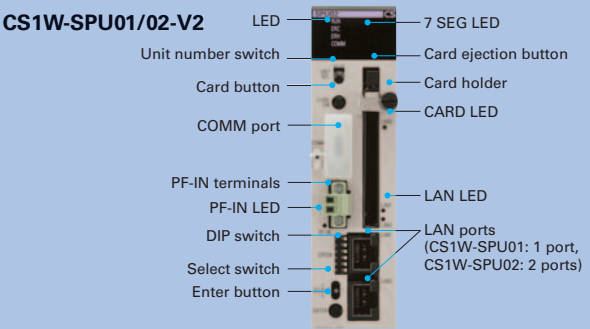

Until now, data has been collected in PLC memory. Using an SYSMAC SPU Unit, however, eliminates the need for a PLC with a large-capacity memory and also eliminates the need for programming data collection in the ladder program.

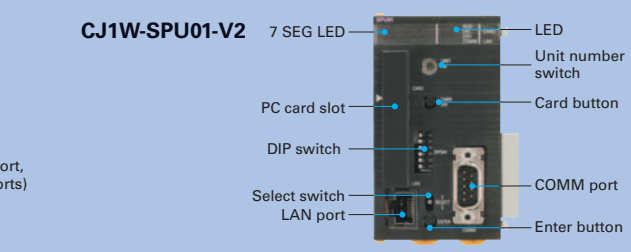

## **Fast Collection of Large Amounts of Data with Data Concurrency**

Using a computer for data collection presents the problems of a slow collection speed and low collectionpoint capacity. A SYSMAC SPU Unit enables high-speed collection of large amounts of data.

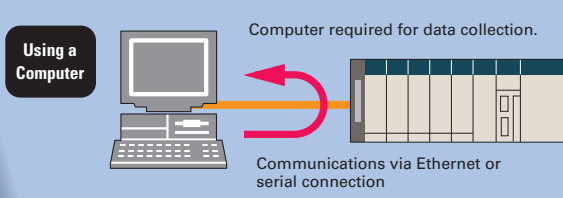

- Direct use of the PLC bus instead of communications via a serial connection or LAN enables large amounts of data to be collected at a high speed.
- Some data collection devices from other companies may not provide data concurrency. The SYSMAC SPU Unit, however, provides concurrency of simultaneous data.

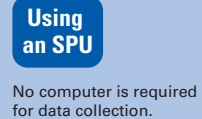

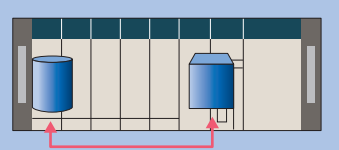

High-speed, reliable data collection via the CS1 bus

## **No Ladder Programming No Ladder Programming**

- No ladder programming is required for data collection. Data can be collected simply by performing the settings from the setting software (i.e., SPU-Console).
- $\bullet$  No need to leave extra space in the PLC memory for saving data.

**Note**: The PLC cycle time increases in proportion to the number of points collected.

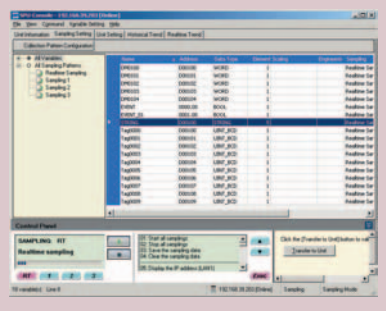

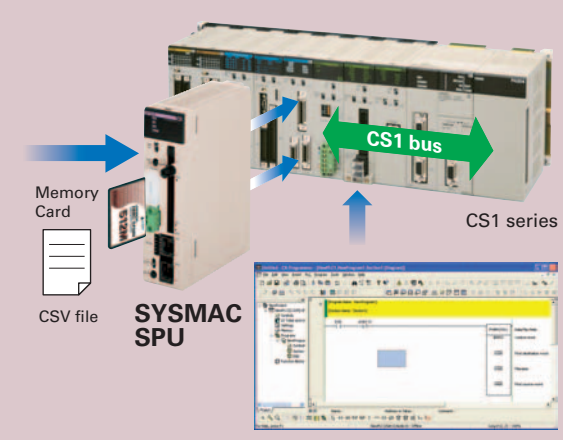

## **Restriction-free Data Configuration Files without Depending on PLC Memory Space**

- Files can be created with the desired data configuration for only the necessary data from PLC memory.
- The data to be collected can be stored in files in the required data type, such as BOOL, REAL, INT, BCD, or STRING.
- Data configuration files required for the host computer can be created, so necessary data can be retrieved even if the SPU is mounted in a device after the PLC is already set up.
- CHANNEL\_BLOCK has been added to the variable data types from SYSMAC SPU Unit version 2.0. When the data type is set to CHANNEL\_BLOCK, the data in a consecutive memory area starting from the specified address for the specified number of elements is handled as a single data item with no commas.

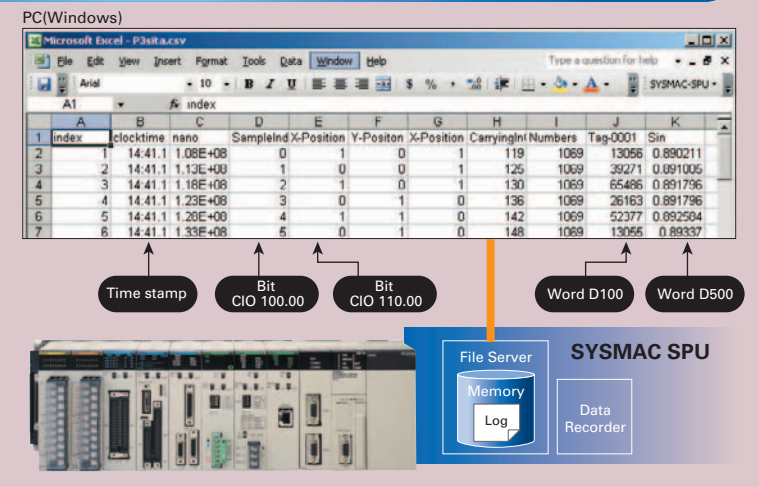

## **Functions Functions**

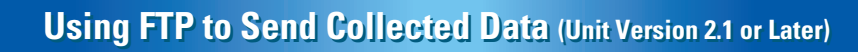

- With unit version 2.1 of the SPU Unit, collected data can be sent to the host computer using FTP.
- There is no need to create a data collection application on the host computer. (All that is required on the computer is an FTP server.)
- SPU-Console version 2.1 is used to set up the FTP server at the send destination. There is no need for special ladder programming in the PLC.
- The loads on the host computer and network are reduced.

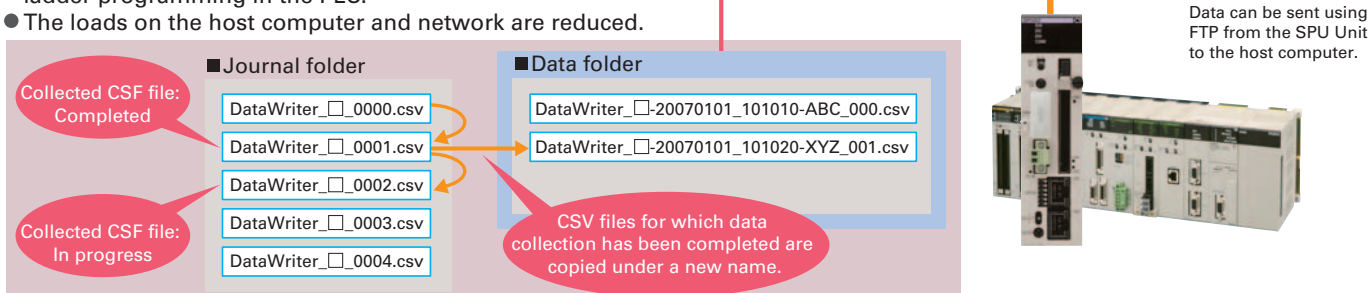

## **Data Connectivity with the Computer Data Connectivity with the Computer**

- The collected data can be loaded onto a computer via a PC card or Ethernet.
- FTP can be used to transfer data between the SPU Unit and the computer.

(SPU Units with unit version 2.1 or later can function as an FTP client.)

- Data can be loaded onto the host computer with simple settings by using the Data Management Middleware software (refer to p. 10).
- Using shared folders, data files collected in the SYSMAC SPU Unit can be accessed from a LAN-connected Windows computer just as if accessing files on the computer itself.

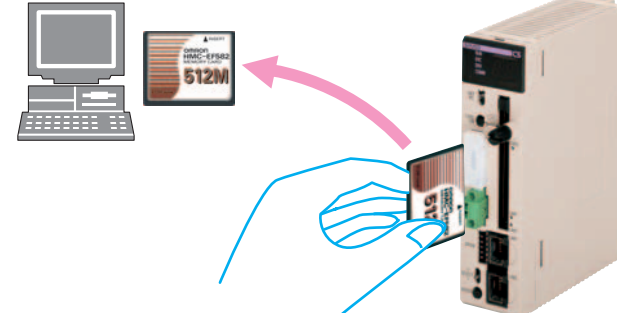

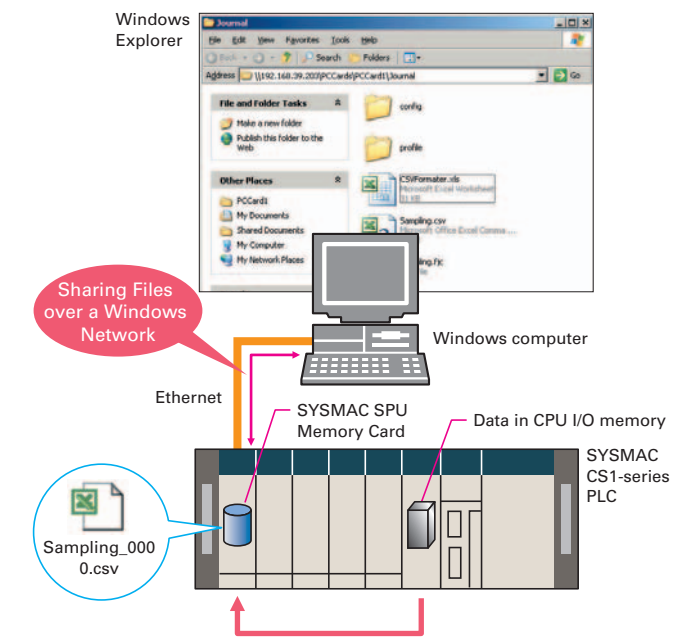

High-speed collection of large amounts of data

FTP server

## **Collection Methods to Match the Application Collection Methods to Match the Application**

Depending on the application, the Data Storage Mode can be used to collect data at a specific time or when there is a change in data, and the Sampling Mode can be used to accurately collect data at high speed. The Data Storage Mode enables establishing a system for error monitoring and production management for each lot or value by recording snapshots of data during production and when errors occur.

**Note**: The Sampling Mode and Data Storage Mode cannot be used at the same time.

#### **Sampling Mode (Previous Function)**

In this mode, I/O memory data for the PLC is sampled at a constant time interval. Data can be faithfully reproduced from the collected data.

#### **Data Storage Mode**

In this mode, the specified PLC I/O memory can be recorded when triggered by a specific event. The mode can be used to record data when a specified bit turns ON or at a specified time. Data can also continue being recorded at a constant time interval after an event occurs. This enables establishing a system for error monitoring and production management for each lot and value by recording snapshots of data during production or when errors occur.

**Note**: The time interval is less precise than the interval in Sampling Mode.

### **Event-triggered Collection Patterns Event-triggered Collection Patterns**

The patterns include memory events, which occur when a memory value matches a specified condition, and scheduled events, which occur at a specified time or time

#### **Memory Events**

Memory events can be set to generate an event when a change occurs in I/O data in PLC memory. Using memory events, events can be generated for a change in a bit ON/OFF status or by comparison to a set value (i.e., equal, above, below, or within range). For example, data could be collected only once when bit A turns ON. Alternatively,

#### **Scheduled Events**

- Scheduled events can be set to generate an event at a specific date and time using Scheduler settings.
- Event rules can be defined with Scheduler settings for

collecting data as a result of events specified, for example, by the hour (e.g., every hour), day (e.g., every day), or week (e.g., every Monday). It is also possible to specify events by operating days or for the end of the month.

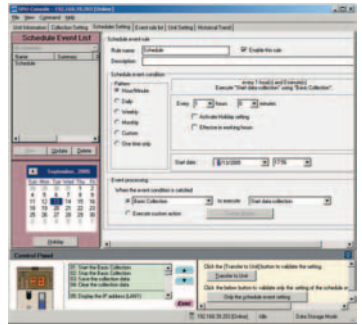

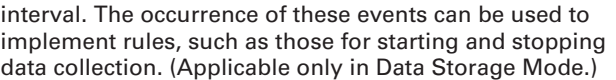

#### an event rule could be defined to start collection when bit A turns ON and stop collection when bit B turns ON.

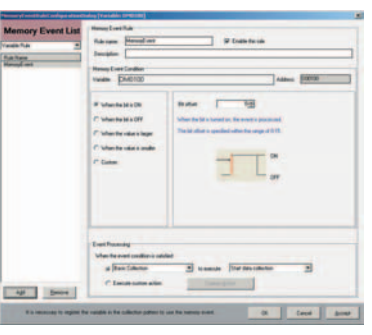

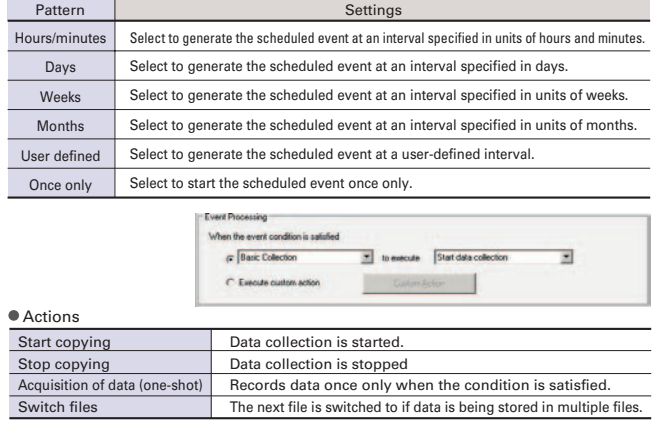

## **Collection Settings Changeable during PLC Operation Collection Settings Changeable during PLC Operation**

- Collection settings can be changed and collection can be restarted without turning OFF the PLC.
- Required data can be added and the collection interval can be changed even while the system is operating. Installing an SPU enables adding various systems after the system is already in operation.
- **Note**: The PLC cycle time increases in proportion to the number of points collected.

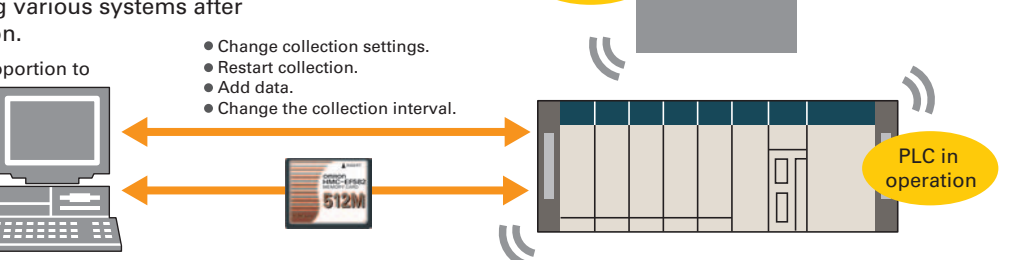

Machine in operation

### **These functions enable the following applications simply by making settings.**

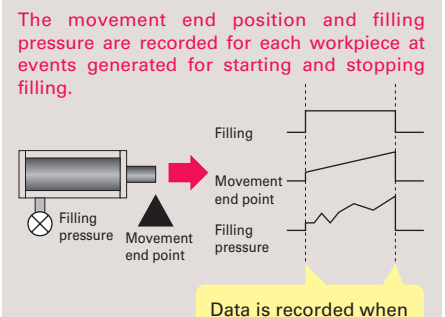

filling starts and stops.

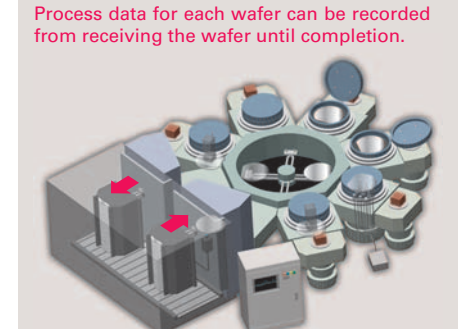

During the testing, process data can be recorded for each product from the start of tests until completion.

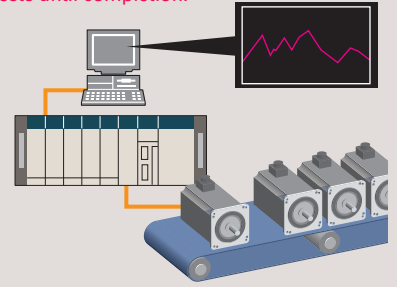

## **Functions Functions**

## **Collection as Fast as 5 ms Collection as Fast as 5 ms**

Data can be collected at up to 5 ms for realtime sampling in Sampling Mode.

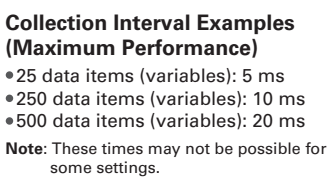

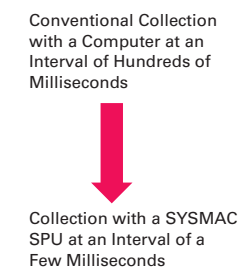

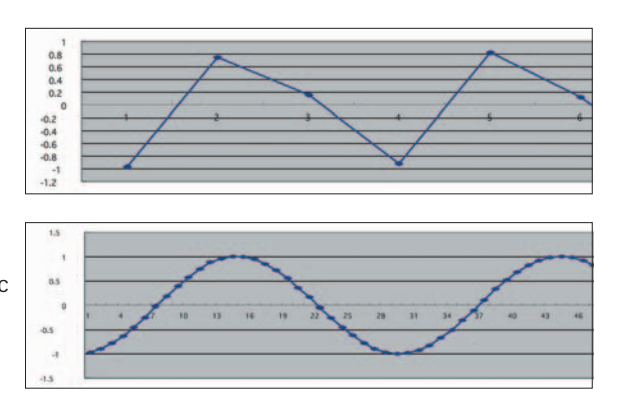

## **Recipe Function Recipe Function**

The recipe function enables writing numeric data (such as production parameters) and text strings to a memory area of the PLC. Using the recipe-writing function simplifies tasks such as retooling.

(**Note**: The recipe function can be used only in Data Storage Mode.) **Numeric data and text strings to be written to a memory area of the PLC must** Numeric data and text strings to be written to a memory area of the PLC must be created in advance as recipe data (i.e., a CSV file) and stored in a Memory Card in the SYSMAC SPU Unit.

- Ladder programming for developing recipe data is not required.
- Using the recipe function saves PLC memory by saving recipe data to a Memory Card in the SYSMAC SPU Unit rather than requiring saving to the PLC data memory.
- Recipe data can be written in response to a request from the PLC or from a computer or other external device.
- Numeric data and text strings can be changed even when the SYSMAC SPU Unit is operating.

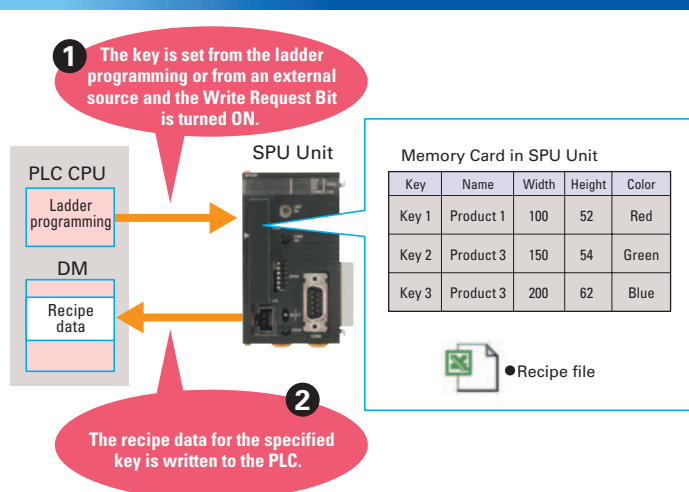

## **Using FTP to Receive Recipe Files (Unit Version 2.1 or Later)**

- Once you set up a Request Bit in the PLC with the SPU-Console Setup, all you have to do is turn ON the bit for the SPU Unit to function as an FTP client and receive a recipe file from the FTP server.
- A recipe file can be automatically received from the host computer (functioning as the FTP server) simply by turning ON an input to the PLC.
- You can combine the recipe function with a PT to create an application in which production parameters can be downloaded to equipment simply by pressing a button on the PT.

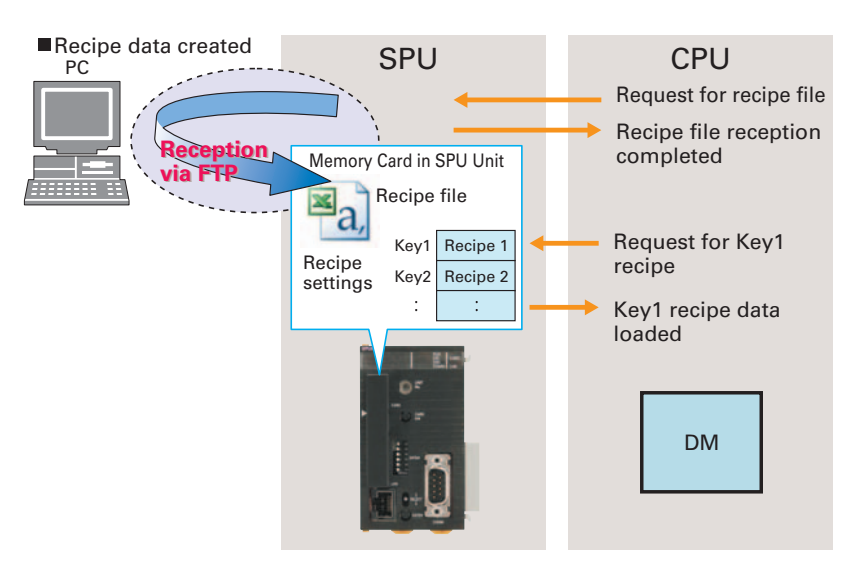

## **Setting Software That Is Easier To Use than Ever Before**

#### ● Project Explorer

- SYSMAC SPU Unit connection destinations can be managed using the SPU-Console. SYSMAC SPU Unit settings can be saved as projects, edited, and managed. For example, a project that has been previously set can be copied and easily reused.
- Data Collection Status Display and Error Log Display The SYSMAC SPU Unit's operating status and error information can be displayed on the SPU-Console. A list can be displayed showing the status of data being collected, current errors, or error log. For example, the total time required to collect data and the total size of data collection files can be displayed.
- Importing and Exporting Variable Definitions Using CSV Files All variable definitions can be exported to CSV files. Variable definitions can then be edited using software such as spreadsheets. Also, data on units and scaling, for example, can be batch-edited using a spreadsheet and imported to the SPU-Console.
- Unit Setup Using the CX-programmer Unit setup for SYSMAC SPU Unit can be performed from CX-One version 2.1. IP addresses can be set from the CX-Programmer.

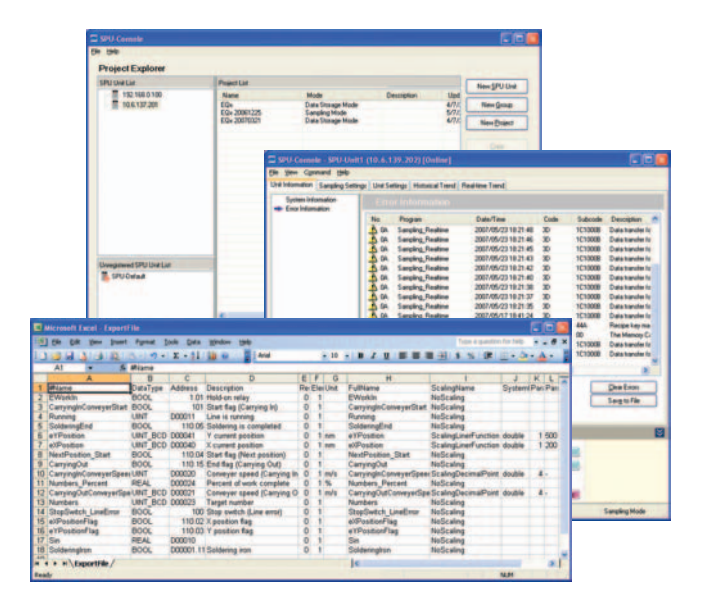

### **Report Function**

CSV File

- The report function is used to display in Microsoft Excel a CSV file that was collected by the SYSMAC SPU Unit. This is different from simply opening the CSV file in Excel. Variable data collected by the SYSMAC SPU Unit can be displayed in any specified cells.
- The report function can be used to easily create reports, such as daily reports, from CSV files collected by the SYSMAC SPU Unit.

Sample templates, such as daily manufacturing reports and error logs, are provided to make it easier to create various kinds of reports.

#### CSV File

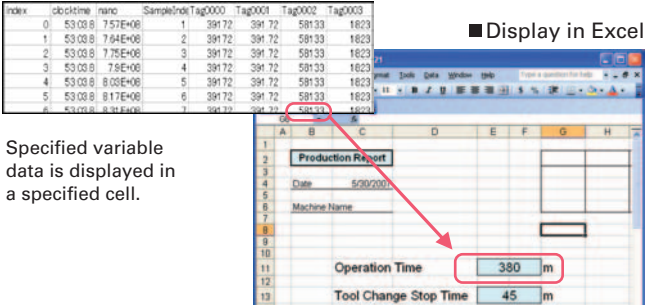

**Error Stop Time** 

**Production Quantity** ort)<sup>7</sup> and Drashests

г  $10$  m  $90$ 

 $|e|$  or

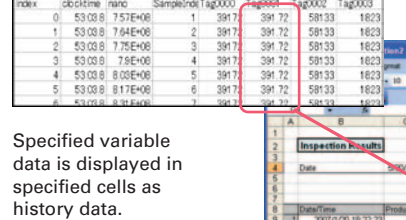

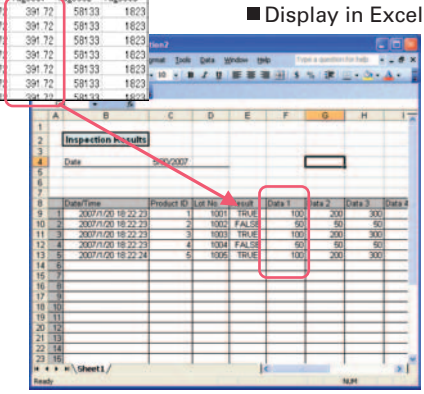

#### 7

## **Examples Examples**

## **Semiconductor Manufacturing Equipment and Facilities**

#### ◆ Advantages of Data Collection for Equipment and Facilities **◆ Features of a System Using the SYSMAC SPU**

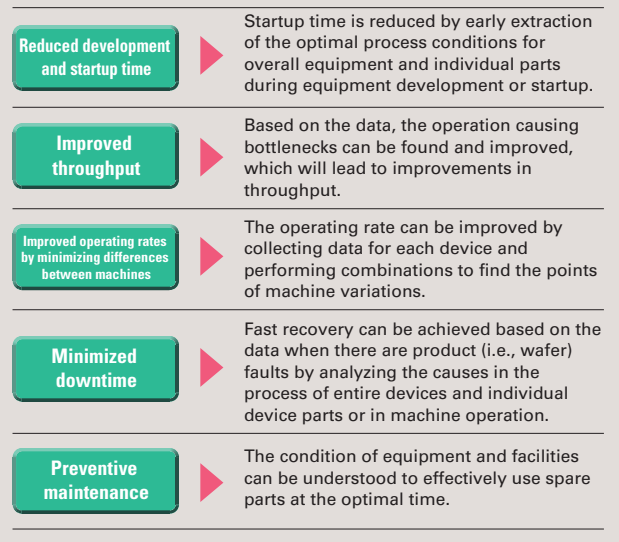

- Data or bit signals can be read from devices (e.g., MFC or RF power supplies) in equipment via DeviceNet or using a PLC Unit to reliably collect data at high speed with a SYSMAC SPU. Making the required settings is simple.
- $\bullet$  Data format can be created freely for the collection data taking into account the link with the host.
- The collection interval can be set freely according to the device or part for collection.
- One file can be made of data collection starting when the chamber is entered and stopping when the chamber is exited.
- The collected data is transferred to the host for each wafer process and each lot.
- $\bullet$  The file name can be set to the collection time or device name when it is transferred.

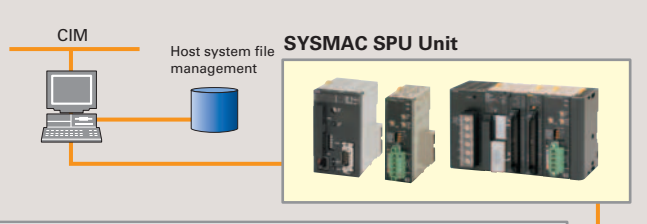

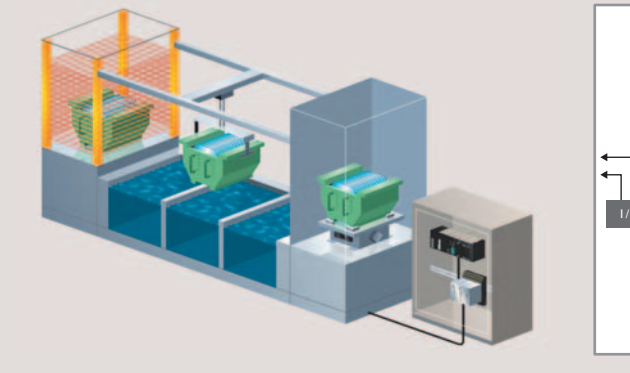

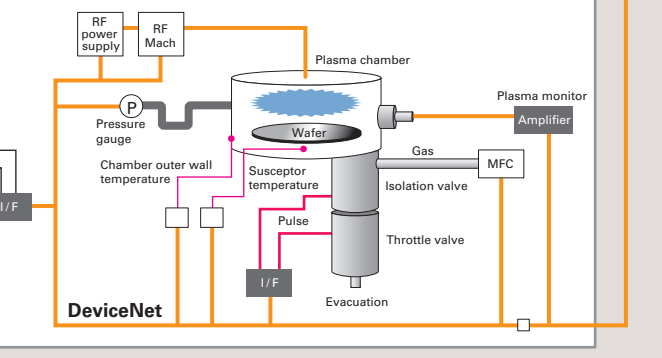

### **Auto Parts Production Line**

#### **Benefits of Data Collection for Equipment and Facilities Features of a System Using the SYSMAC SPU Unit**

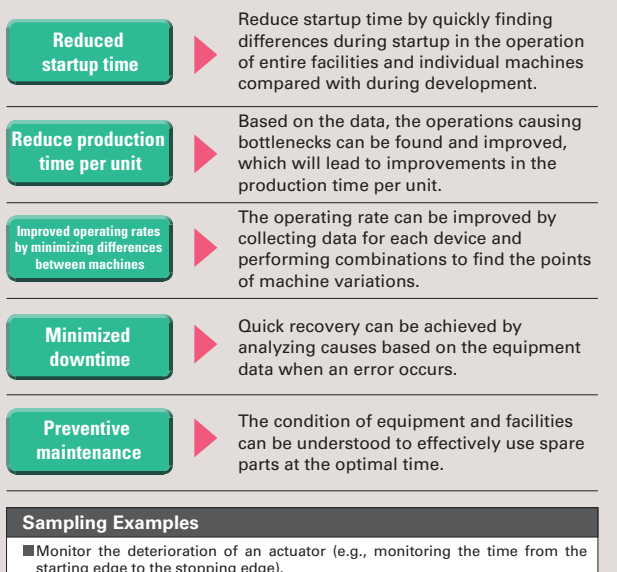

- Data can be collected from equipment controlled by a PLC without restrictions.
- Collection data can be formatted without restrictions.
- Collection intervals can be set freely according to the device or part for collection.
- One file can be made of data collection starting and stopping according to machine timing.
- $\bullet$  Data can be transferred to the host system without turning OFF the PLC controlling the system.
- Settings for the items to be collected can also be changed without turning OFF the PLC.

starting edge to the stopping edge). Monitor interlocks between robots (e.g., the interlock signal times)

Monitor motor deterioration trends (e.g., monitoring the ON time, revolutions, and speed).

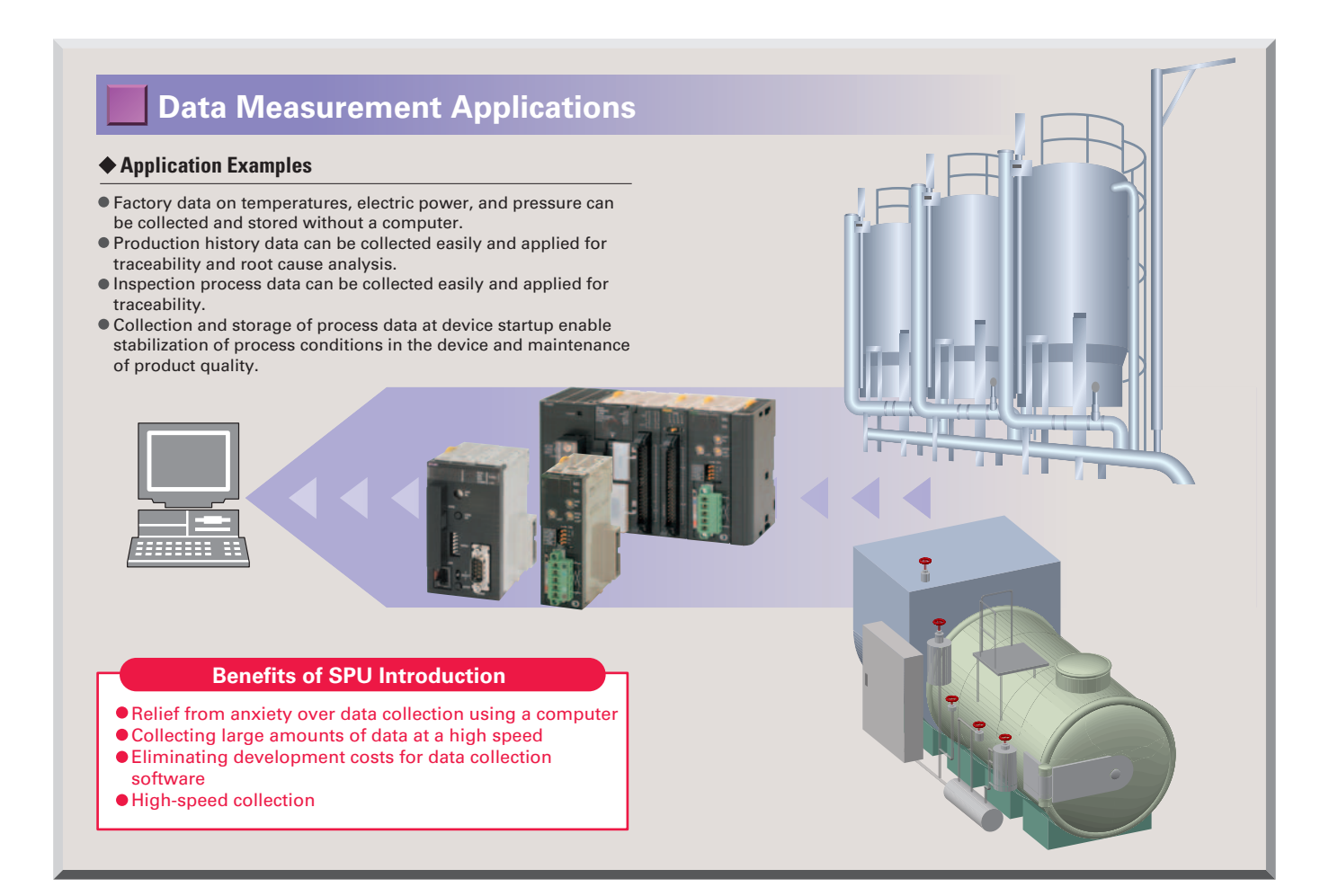

### **Applications for Facility Improvement, Troubleshooting, and Preventive Maintenance**

#### **Application Examples**

- Electronic management of data on operation of machines and facilities enables precise measurement for improvement of the production time per unit without using a conventional stopwatch.
- Electronic management of data on operation of machines and facilities enables troubleshooting based on data rather than the conventional reliance on experience or intuition. Even non-expert employees can perform troubleshooting to minimize downtime.
- The efficiency of preventive measures can be improved for remote machines by transferring operation data and enabling prediction of causes.
- Electronic management of data on operation of machines and facilities enables understanding of equipment trends and assists in preventive maintenance.

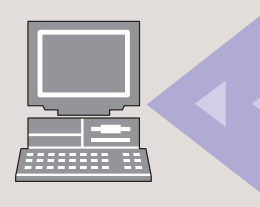

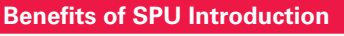

- Collect data at the same interval as the PLC cycle time
- Collecting large amounts of data at a high speed
- Eliminating development costs for data collection software
- Electronic management of data on operation of devices for analysis and understanding of trends

## **Data Management Middleware**

## **Data Management Middleware for the SYSMAC SPU**

- The Data Management Middleware for the SYSMAC SPU Unit is Windows-based software for transferring data files collected by the SYSMAC SPU to the computer and managing the files.
- **The CSV files can be transferred to a computer by setting** only the CSV files the user wants to transfer. It is not necessary to install or set up FTP server software on the computer.
- The data collected by the SYSMAC SPU Unit is automatically stored in an untitled table as a database. It isn't necessary to create a program to store data to the database, reducing the cost of system development. (This is a new version-2 function.)
- The user can select a name and folder when copying the data files to the computer.
- Files can be copied with easily distinguished names, for example, by adding the collection date and time to a chosen character string such as "Device1."
- The SYSMAC SPU Unit will continue recording data even if the computer is turned OFF because of a network interruption or other cause.
- Copying can be resumed from a data file if it is not already transferred. Data collection systems can therefore be established with strong resistance against system disturbances.
- The SYSMAC SPU Unit time and CPU Unit time can be periodically set to the computer time automatically.

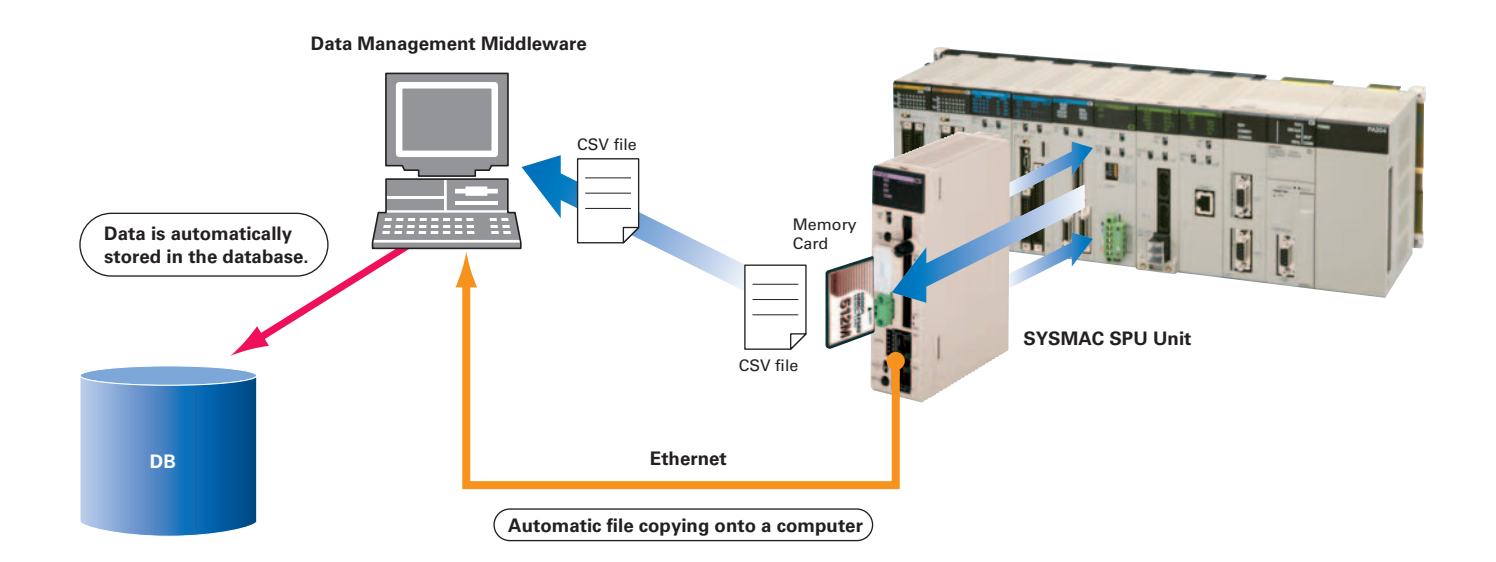

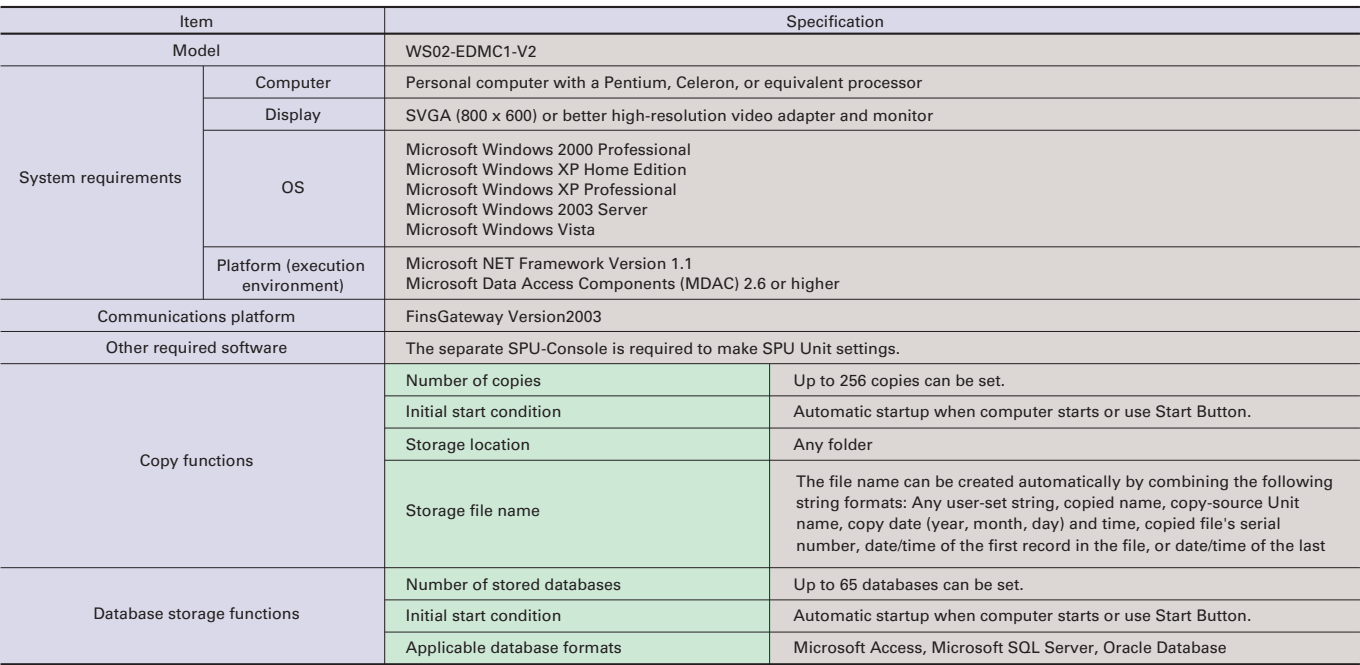

#### **General Specifications**

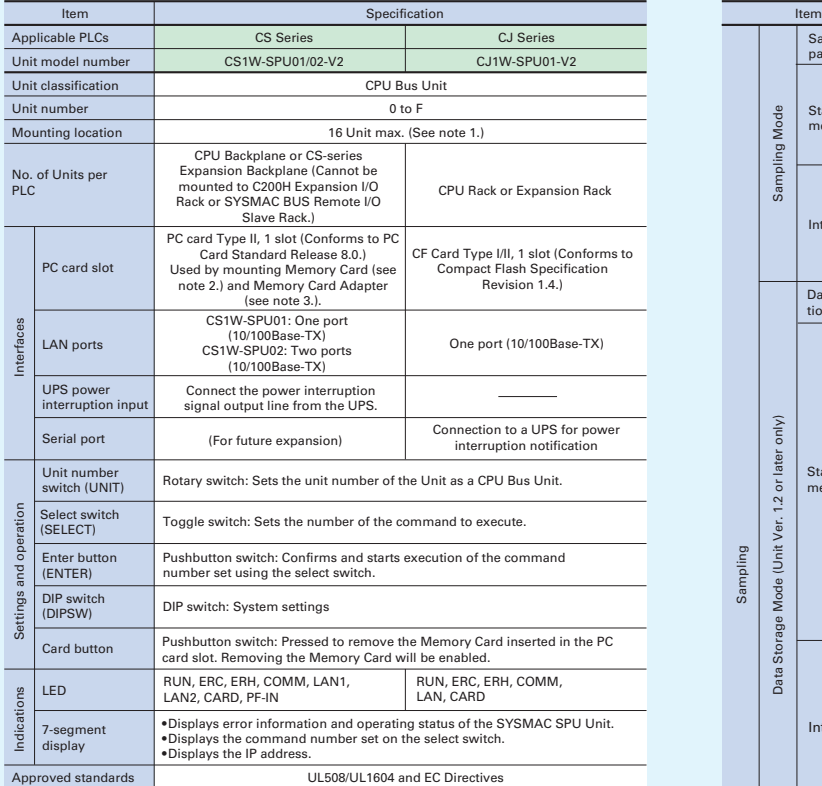

N**ote** 1: Heed the precautions for current consumption for each device.<br>2: Memory Card (OMRON HMC-EF□□)<br>3: Memory Card Adaptor (OMRON HMC-AP001)

#### **Standard Models**

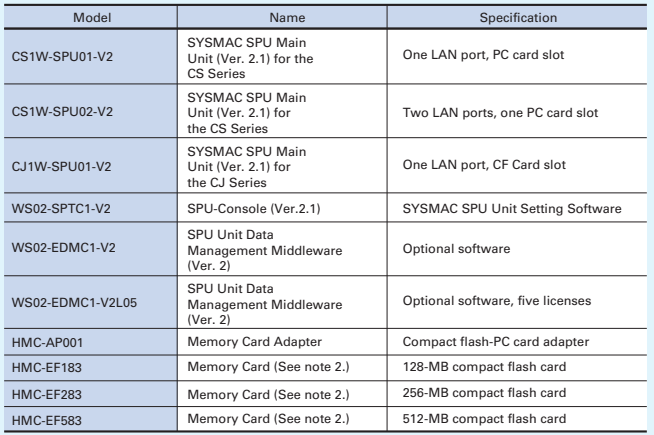

**Note** 1: The Setting Software is required to set the SYSMAC SPU Unit.<br>2: A Memory Card is required.<br>3: SPU-Console versions lower than 2.0 cannot connect to SYSMAC SPU Units with unit versions of 2.0 or later.

#### **Functional and Performance Specifications**

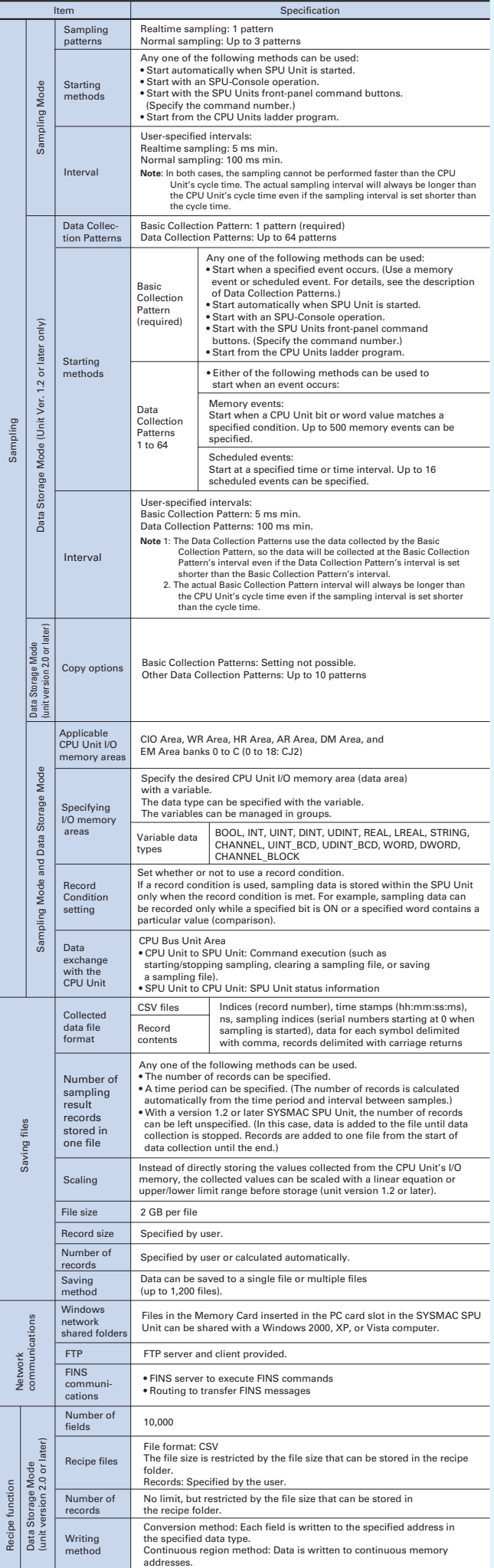

#### **Dimensions (mm)**

**CS1W-SPU01/02-V2**

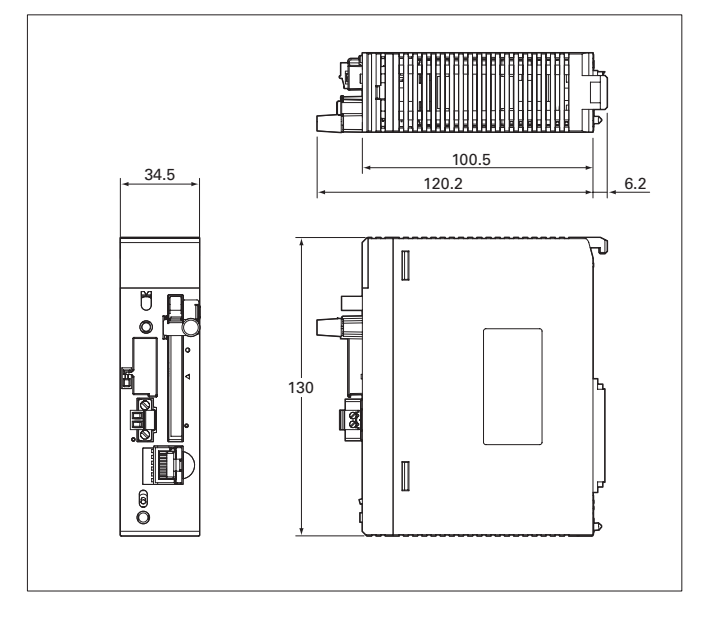

#### **CJ1W-SPU01-V2**

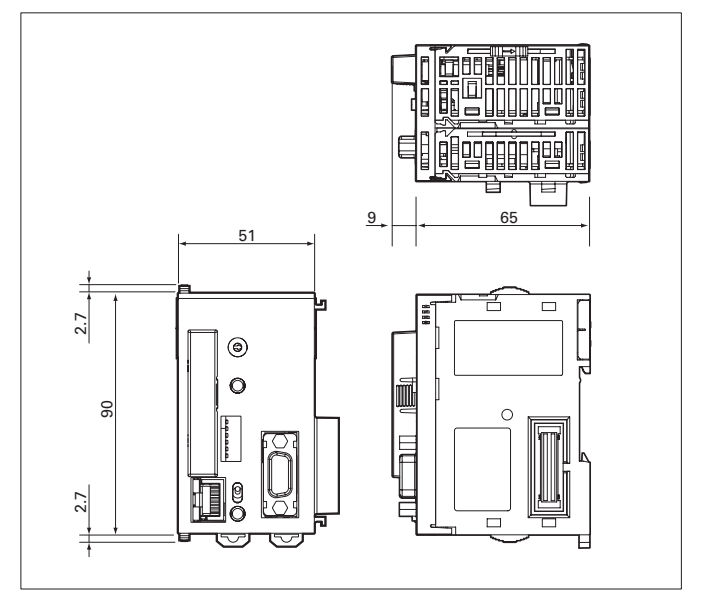

The application examples provided in this catalog are for reference only. Check functions and safety of the equipment before use.

to address the risks, and that the OMRON products are properly rated and installed for the intended use within the overall equipment or system. Never use the products for any application requiring special safety requirements, such as nuclear energy control systems, railroad systems, aviation systems, medical equipment, amusement<br>machines, vehicles, safety equipmen

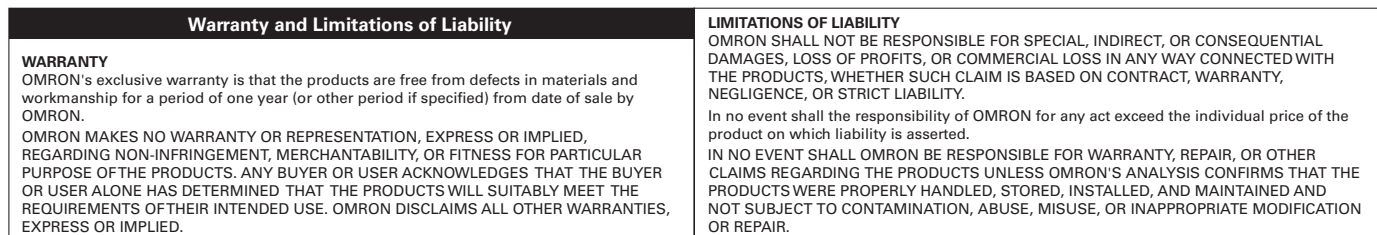

#### **Note: Do not use this document to operate the Unit.**

### **OMRON Corporation Industrial Automation Company Contact: www.ia.omron.com Tokyo, JAPAN**

#### *Regional Headquarters* **OMRON EUROPE B.V.**

Wegalaan 67-69-2132 JD Hoofddorp The Netherlands Tel: (31)2356-81-300/Fax: (31)2356-81-388

#### **OMRON ASIA PACIFIC PTE. LTD.**

No. 438A Alexandra Road # 05-05/08 (Lobby 2), Alexandra Technopark, Singapore 119967 Tel: (65) 6835-3011/Fax: (65) 6835-2711

**OMRON ELECTRONICS LLC** One Commerce Drive Schaumburg, IL 60173-5302 U.S.A. Tel: (1) 847-843-7900/Fax: (1) 847-843-7787

**OMRON (CHINA) CO., LTD.** Room 2211, Bank of China Tower, 200 Yin Cheng Zhong Road, PuDong New Area, Shanghai, 200120, China Tel: (86) 21-5037-2222/Fax: (86) 21-5037-2200 **Cat. No. V301-E1-06**

**Authorized Distributor:**

In the interest of product improvement, specifications are subject to change without notice. © OMRON Corporation 2009 All Rights Reserved.

Printed in Japan 1009 (1105)

## **X-ON Electronics**

Largest Supplier of Electrical and Electronic Components

*Click to view similar products for* [Memory Cards](https://www.x-on.com.au/category/embedded-solutions/memory-data-storage/memory-modules-memory-cards/memory-cards) *category:*

*Click to view products by* [Omron](https://www.x-on.com.au/manufacturer/omron) *manufacturer:* 

Other Similar products are found below :

[SQF-ISDS1-8G-21C](https://www.x-on.com.au/mpn/advantech/sqfisds18g21c) [USDCOEM-32GB](https://www.x-on.com.au/mpn/delkindevices/usdcoem32gb) [CAE1B256GTFDWB00EAA0](https://www.x-on.com.au/mpn/tdk/cae1b256gtfdwb00eaa0) [CAE1B064GTFDWB00EAA0](https://www.x-on.com.au/mpn/tdk/cae1b064gtfdwb00eaa0) [CAE1B128GTFDWB00EAA0](https://www.x-on.com.au/mpn/tdk/cae1b128gtfdwb00eaa0) [LMEX1L128GG2](https://www.x-on.com.au/mpn/kioxiaamerica/lmex1l128gg2) [LMEX1L256GG2](https://www.x-on.com.au/mpn/kioxiaamerica/lmex1l256gg2) [LMEX1L016GG2](https://www.x-on.com.au/mpn/kioxiaamerica/lmex1l016gg2) [LMEX1L032GG2](https://www.x-on.com.au/mpn/kioxiaamerica/lmex1l032gg2) [LMEX1L064GG2](https://www.x-on.com.au/mpn/kioxiaamerica/lmex1l064gg2) [SDSDQAF4-032G-I](https://www.x-on.com.au/mpn/sandisk/sdsdqaf4032gi) [SDSDQAF4-256G-I](https://www.x-on.com.au/mpn/sandisk/sdsdqaf4256gi) [AP-](https://www.x-on.com.au/mpn/apacer/apcf016gkbnsetnrg)[CF016GKBNS-ETNRG](https://www.x-on.com.au/mpn/apacer/apcf016gkbnsetnrg) [CFLSH-002PDG](https://www.x-on.com.au/mpn/goodram/cflsh002pdg) [CFLSH-016SDG](https://www.x-on.com.au/mpn/goodram/cflsh016sdg) [MS-C6-8G](https://www.x-on.com.au/mpn/bridgetek/msc68g) [HMC-EF283](https://www.x-on.com.au/mpn/omron/hmcef283) [SDCFXPS-032G-X46](https://www.x-on.com.au/mpn/sandisk/sdcfxps032gx46) [SDCFXSB-128G-G46](https://www.x-on.com.au/mpn/sandisk/sdcfxsb128gg46) [5788667-1-CUT-TAPE](https://www.x-on.com.au/mpn/teconnectivity/57886671cuttape) [RP-SMLE32DA1](https://www.x-on.com.au/mpn/panasonic/rpsmle32da1) [SDC4GDPGRB](https://www.x-on.com.au/mpn/goodram/sdc4gdpgrb) [2729389](https://www.x-on.com.au/mpn/phoenixcontact/2729389) [VTDCFBPI004G](https://www.x-on.com.au/mpn/virtium/vtdcfbpi004g) [SDSDAF3-016G-XI](https://www.x-on.com.au/mpn/sandisk/sdsdaf3016gxi) [2403484](https://www.x-on.com.au/mpn/phoenixcontact/2403484) [VTDS41PI008G](https://www.x-on.com.au/mpn/virtium/vtds41pi008g) [SDSDAF3-016G-I](https://www.x-on.com.au/mpn/sandisk/sdsdaf3016gi) [VSFCS2CC060G](https://www.x-on.com.au/mpn/virtium/vsfcs2cc060g) [SDSDAF3-032G-XI](https://www.x-on.com.au/mpn/sandisk/sdsdaf3032gxi) [SDSDAD-016G](https://www.x-on.com.au/mpn/sandisk/sdsdad016g) [SDSDAF3-008G-XI](https://www.x-on.com.au/mpn/sandisk/sdsdaf3008gxi) [SDSDAF3-008G-I](https://www.x-on.com.au/mpn/sandisk/sdsdaf3008gi) [SDSDQAB-016G-J](https://www.x-on.com.au/mpn/sandisk/sdsdqab016gj) [VTDCFBPI008G](https://www.x-on.com.au/mpn/virtium/vtdcfbpi008g) [M1A0-0160R12](https://www.x-on.com.au/mpn/goodram/m1a00160r12) [M1A0-0320R12](https://www.x-on.com.au/mpn/goodram/m1a00320r12) [M1A4-0160R12](https://www.x-on.com.au/mpn/goodram/m1a40160r12) [M1A4-0320R12](https://www.x-on.com.au/mpn/goodram/m1a40320r12) [M1AA-0160R12](https://www.x-on.com.au/mpn/goodram/m1aa0160r12) [M1AA-0320R12](https://www.x-on.com.au/mpn/goodram/m1aa0320r12) [M1AA-1280R12](https://www.x-on.com.au/mpn/goodram/m1aa1280r12) [SDCFXPS-256G-X46](https://www.x-on.com.au/mpn/sandisk/sdcfxps256gx46) [SDSDXPK-128G-GN4IN](https://www.x-on.com.au/mpn/sandisk/sdsdxpk128ggn4in) [SDSDXXY-064G-GN4IN](https://www.x-on.com.au/mpn/sandisk/sdsdxxy064ggn4in) [SDSDXXY-128G-GN4IN](https://www.x-on.com.au/mpn/sandisk/sdsdxxy128ggn4in) [SDSDXXY-256G-GN4IN](https://www.x-on.com.au/mpn/sandisk/sdsdxxy256ggn4in) [SDSDXXY-512G-GN4IN](https://www.x-on.com.au/mpn/sandisk/sdsdxxy512ggn4in) [SDSQXA1-128G-GN6MA](https://www.x-on.com.au/mpn/sandisk/sdsqxa1128ggn6ma) [SDSQXA1-256G-GN6MA](https://www.x-on.com.au/mpn/sandisk/sdsqxa1256ggn6ma)